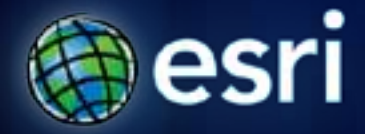

**Esri International User Conference** | **San Diego, CA Technical Workshops** | **July 12, 2011**

## **Using ArcGIS Server in the Amazon Cloud**

Sterling Quinn Andrew Stauffer David McGuire

## **Topics Covered**

- **Overview of Amazon EC2**
- **Working with Amazon EC2**
- **Scaling your configuration**
- **Case Study**
- **FAQs**

# **Overview of Amazon EC2**

Sterling Quinn

## **Conceptual Overview**

## • **What is a Virtual Machine?**

- **Using a single physical machine to host multiple concurrently running Operating Systems.**
- **Physical machine is a shared resource**
- **What is Amazon EC2?**
	- **Amazon Elastic Compute Cloud**
	- **You run virtual machines on Amazon's hardware within data centers located in different geographic regions.**

## **Conceptual Overview**

## Your Server Room Amazon EC2

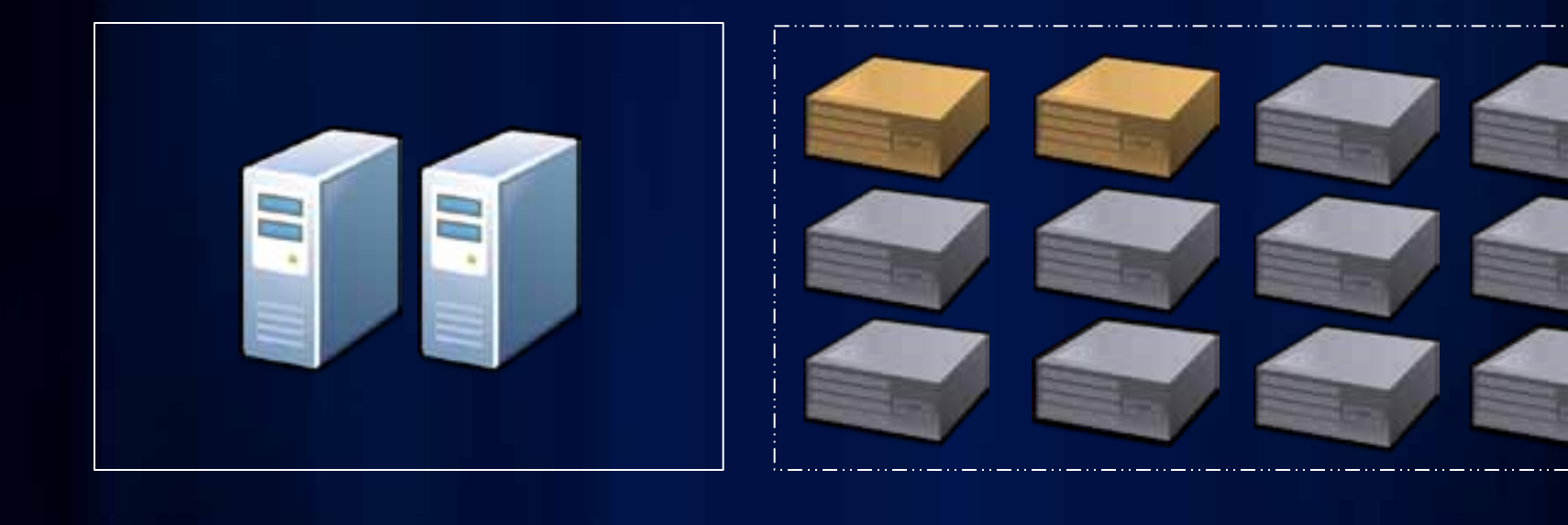

## **Advantages of EC2**

- **Robust hardware and network infrastructure**
- **Elastic deployments**
- **Fast and inexpensive prototyping**
- **Easy short-term or emergency deployments**
- **Ease of setting up a public-facing site isolated from your own network**

## **Key terms: EC2 instance and AMI**

## • **EC2 instance**

- **Virtual machine running on Amazon EC2**
- **You pick the size and spec**
- **Amazon Machine Image (AMI)**
	- **Defines OS and software on your EC2 instance**

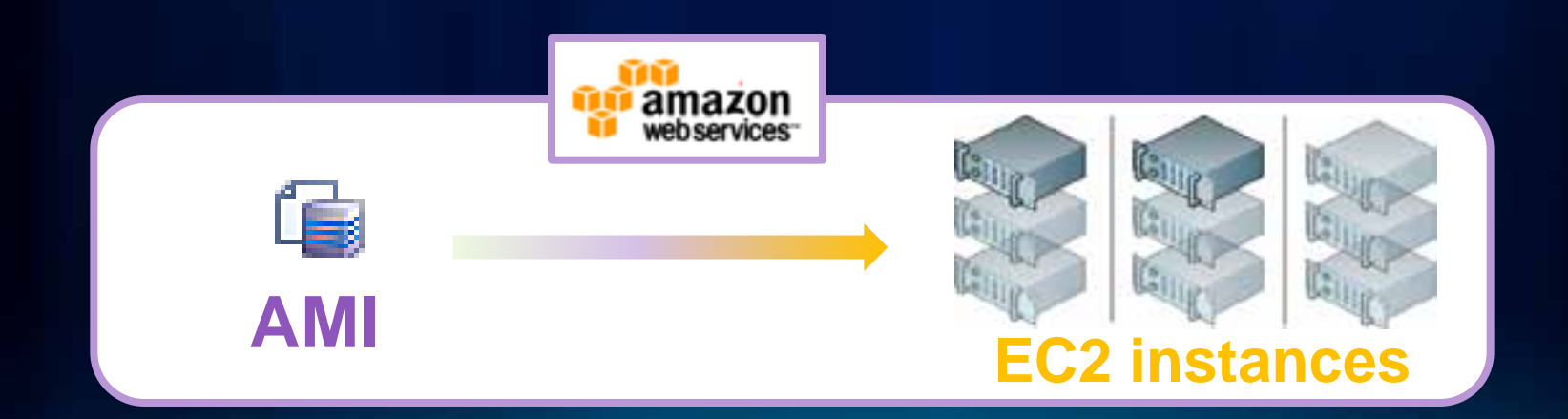

## **ESRI-developed AMIs**

- **ArcGIS Server AMI**
	- **ArcGIS Server 10.0sp2 for Microsoft .NET Framework**
	- **ArcGIS Desktop**
	- **Any extension you can license**
	- **Windows Server 2008 64 Bit**
	- **100 GB attached drive**
- **Enterprise geodatabase AMI**
	- **ArcSDE 10sp2**
	- **PostGRES SQL relational database**
	- **Windows Server 2008 64 Bit**

## **How do I work with EC2?**

- **AWS Management Console**
- **Amazon EC2 API Tools**
- **Other Third Party Tools**

# **Getting an instance runningAmazon EC2 Instance** 3 Create instance **AWS** Management

Console

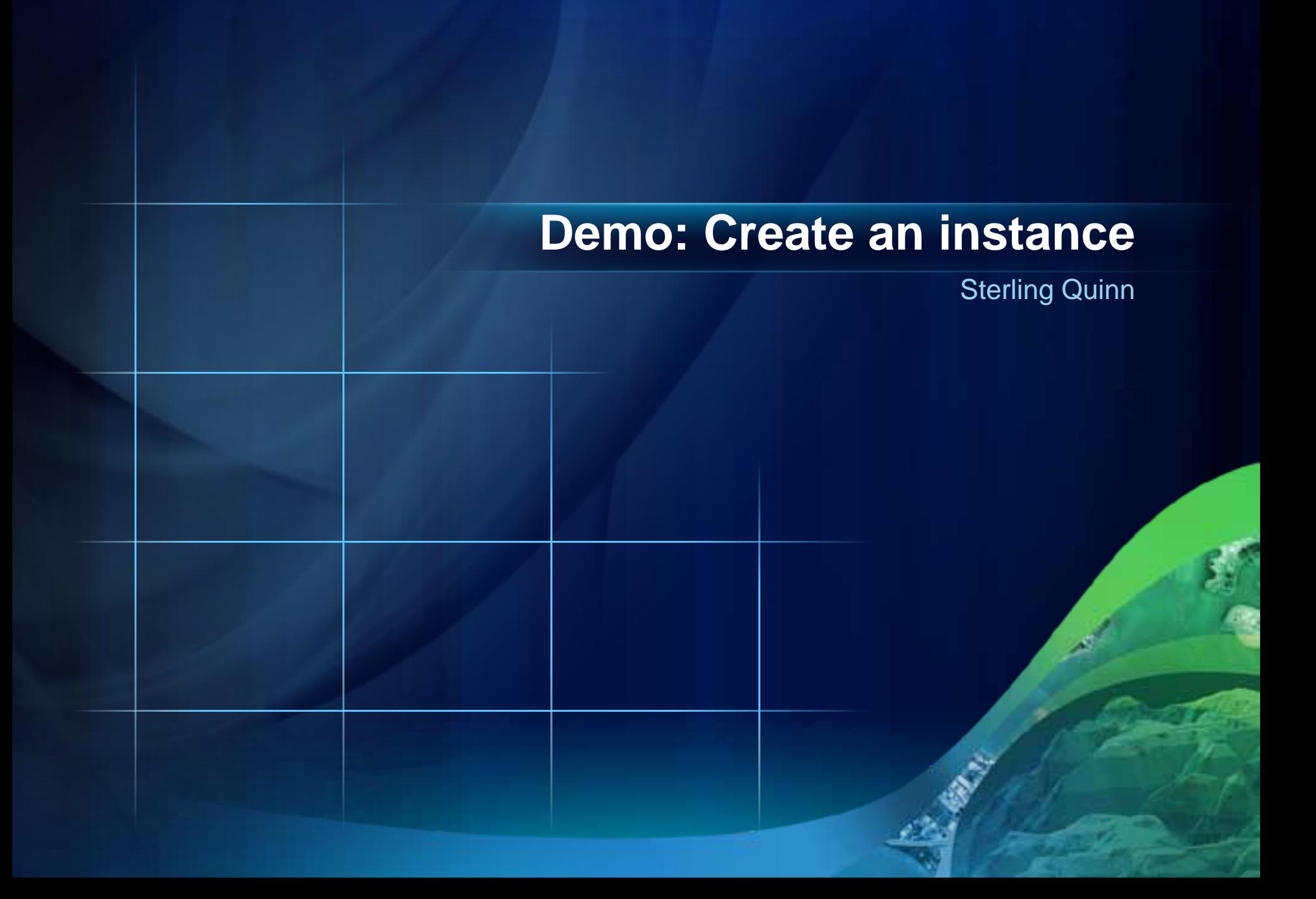

# **Working with Instances**

Sterling Quinn

# **How do I use my instance?Amazon EC2 Instance** 3 Create instance 2 Log into instance **AWS** Management **Windows Remote** Console Desktop

## **Configuring the instance**

• **Change the Operating System Administrator password**

• **License ArcGIS**

• **Add or remove EBS Volumes**

**No need to run the post install!**

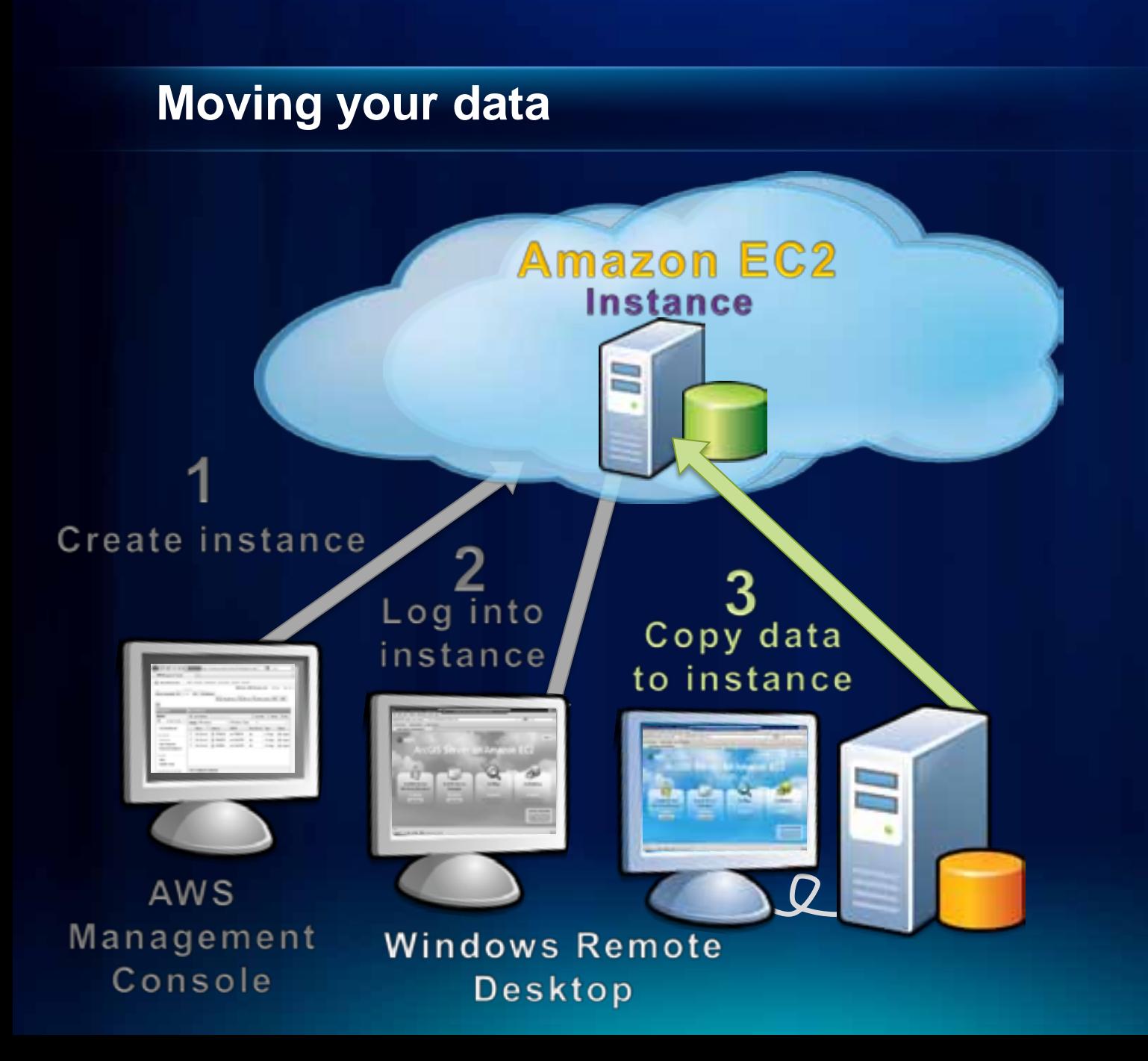

## **Moving your data**

- **Transferring data across the Internet**
	- **Can be slow**
	- **Can pose security concerns**
- **Various options outlined in help**
	- **Choice based on personal preference and your IT policies**

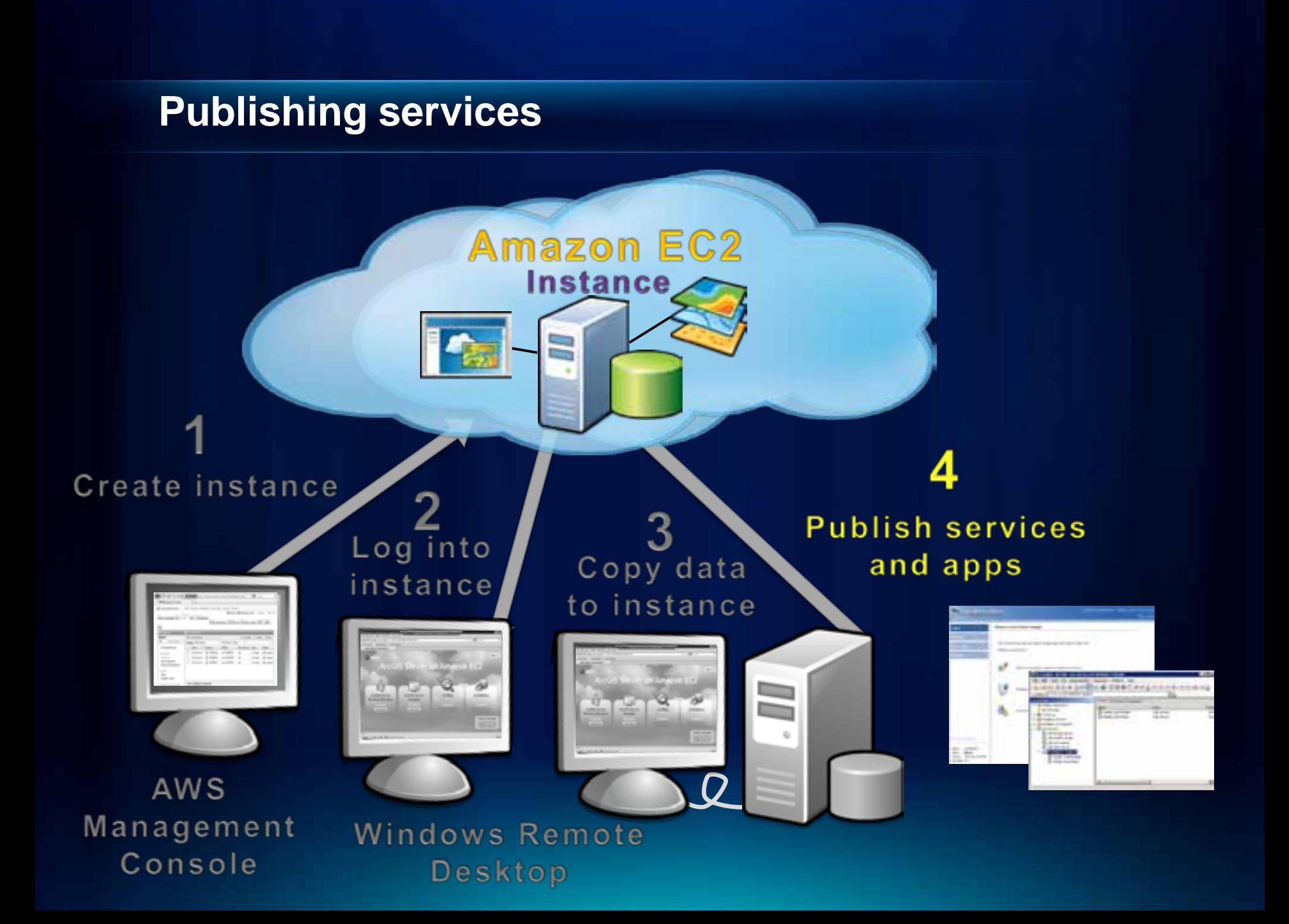

## **Map caching**

- **EC2 gives you temporary "boxes" for caching**
- **Probably faster to rebuild your cache on EC2 than to copy it**
- **Can test instance types relatively cheaply**

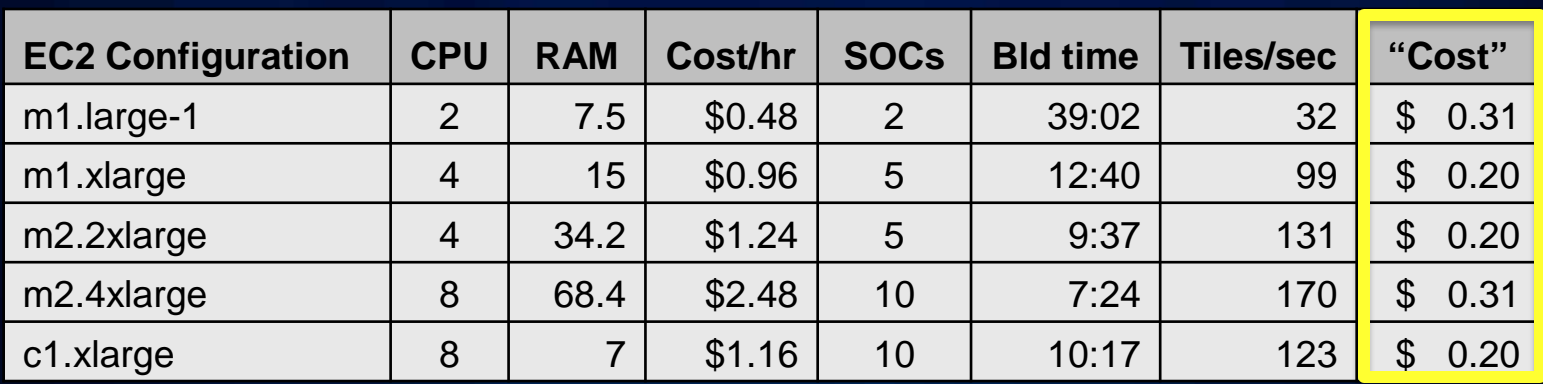

*Results of a test cache with approx. 75,000 tiles on different instance types*

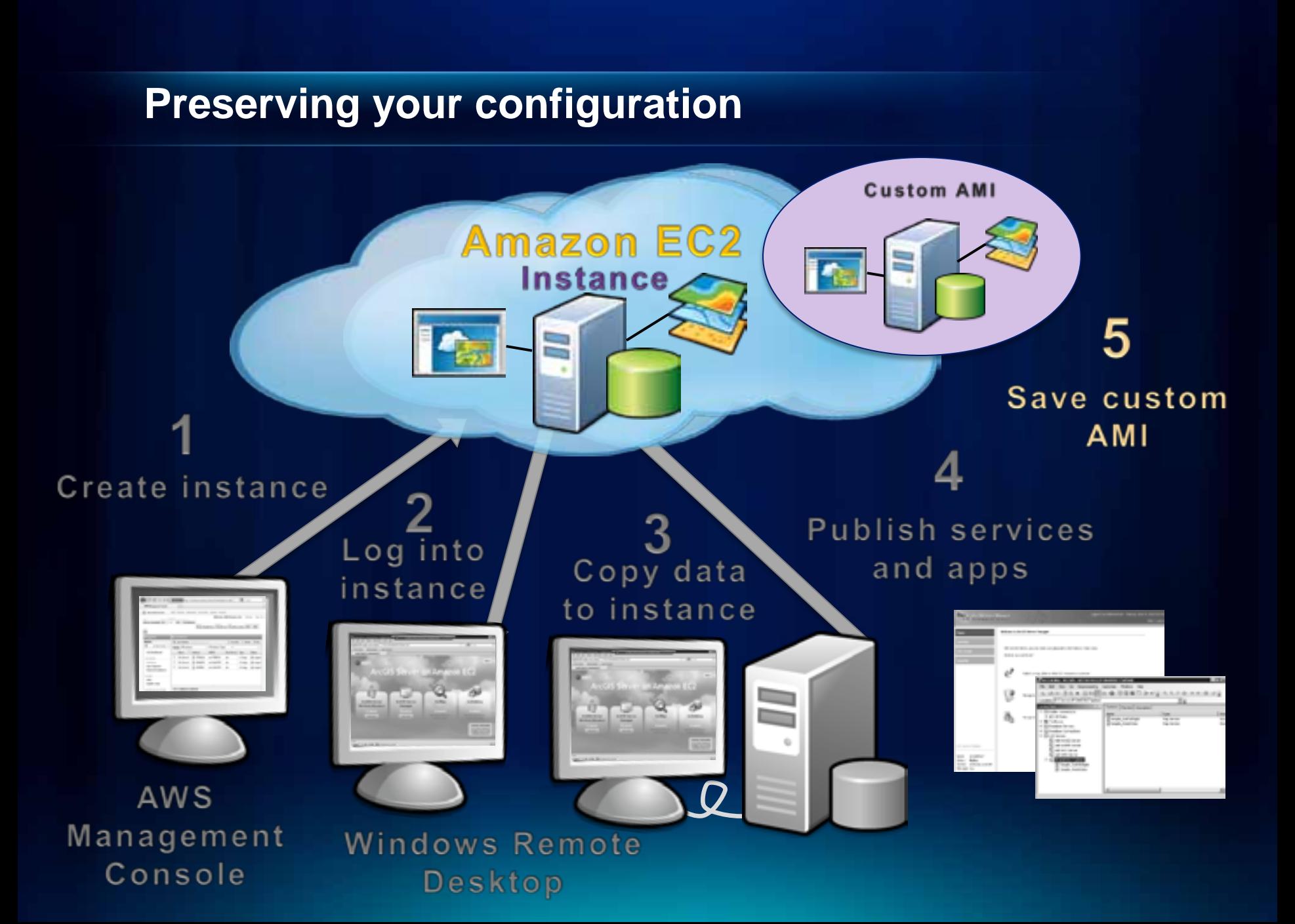

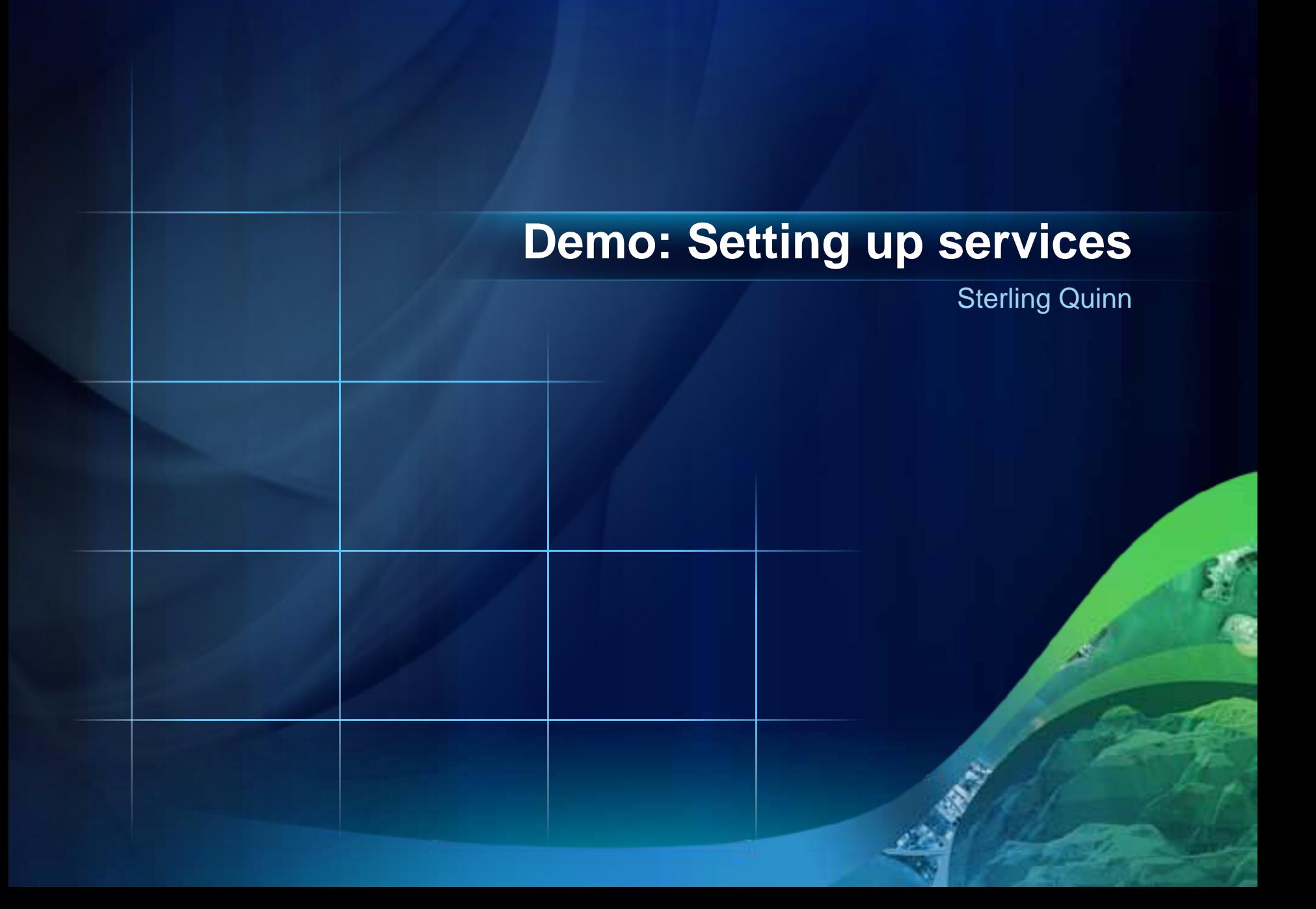

# **Scaling your configuration**

Andrew Stauffer

## **Testing and scaling**

- **Testing is an iterative process**
- **Function -> Performance**
- **Scale up for QA testing of Staging and Production**

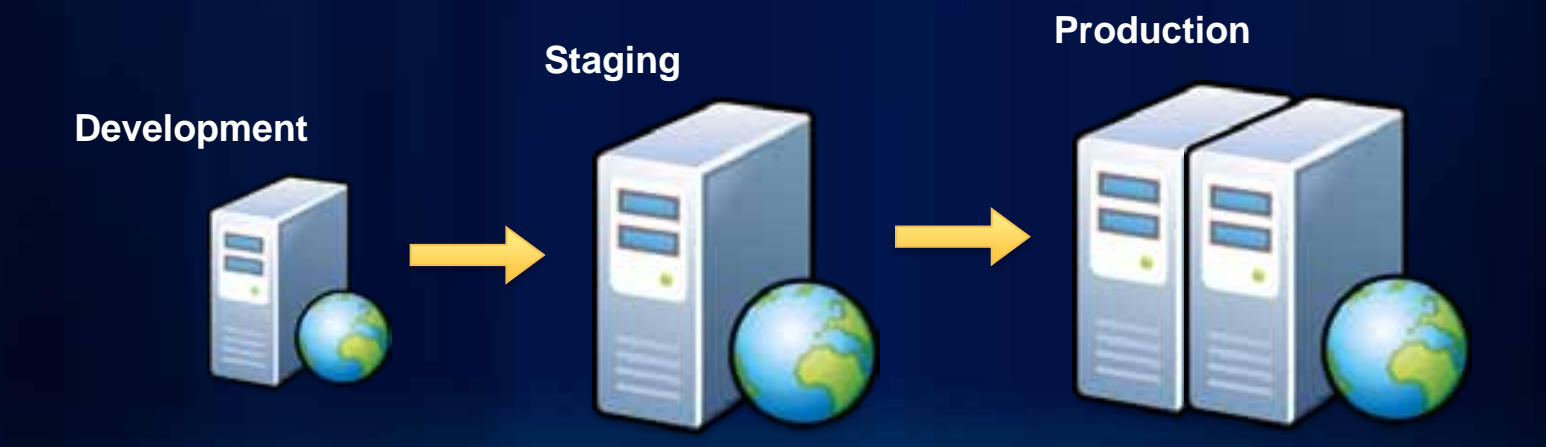

## **Vertical and horizontal scaling**

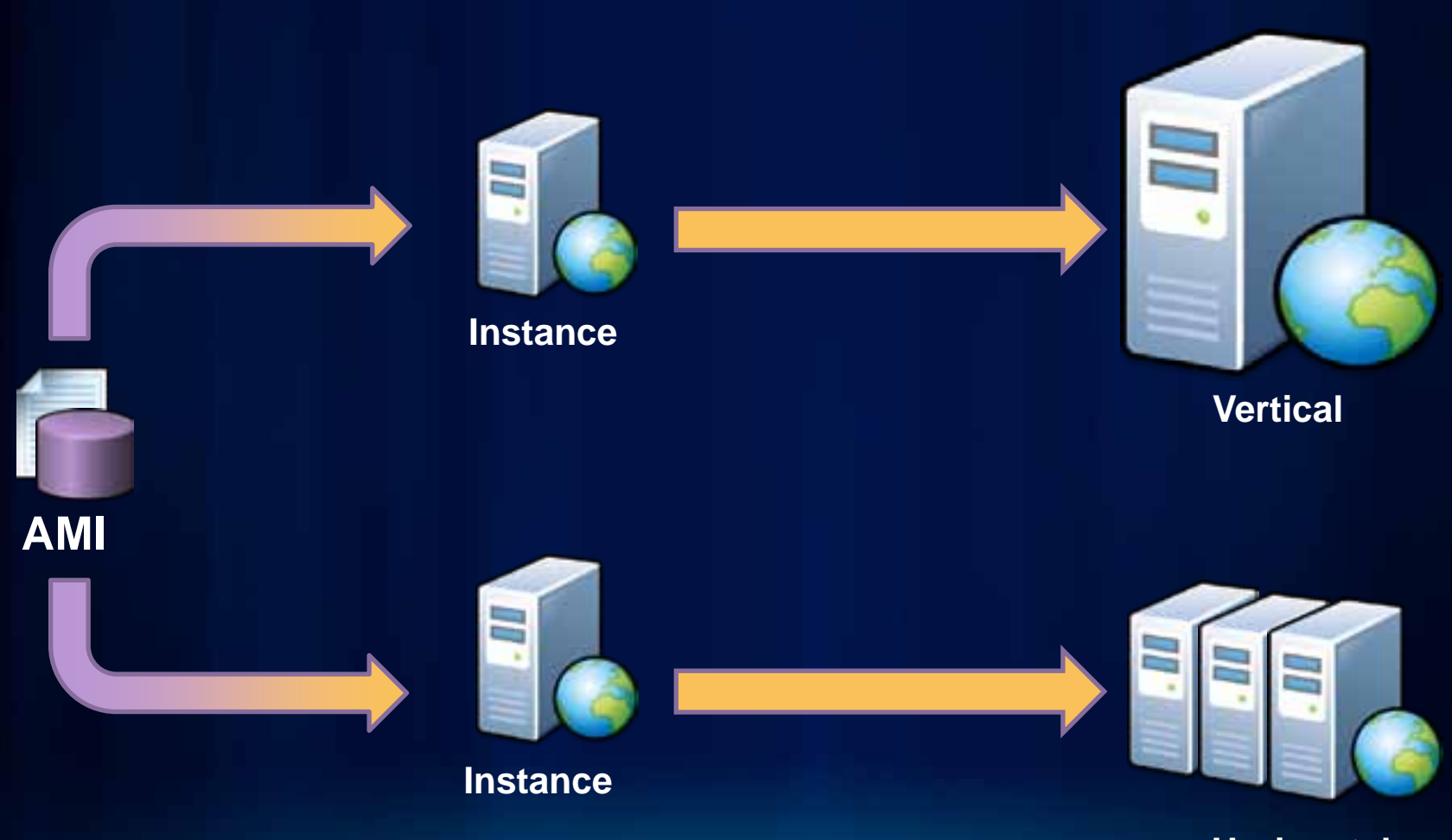

**Horizontal**

## **Vertical scaling**

- **Change instance type**
	- **Can now be done "in place"**
- **Apply Elastic IP**

- **Replacement instances can be mapped to same EIP**

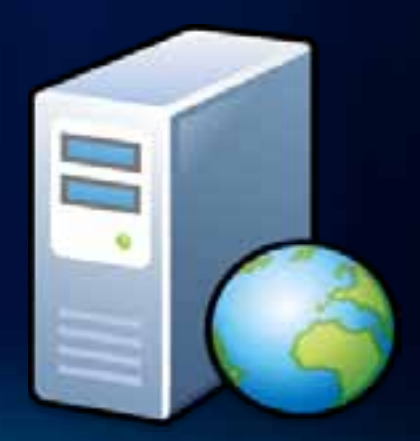

## **Horizontal scaling**

### **Web server & SOM**

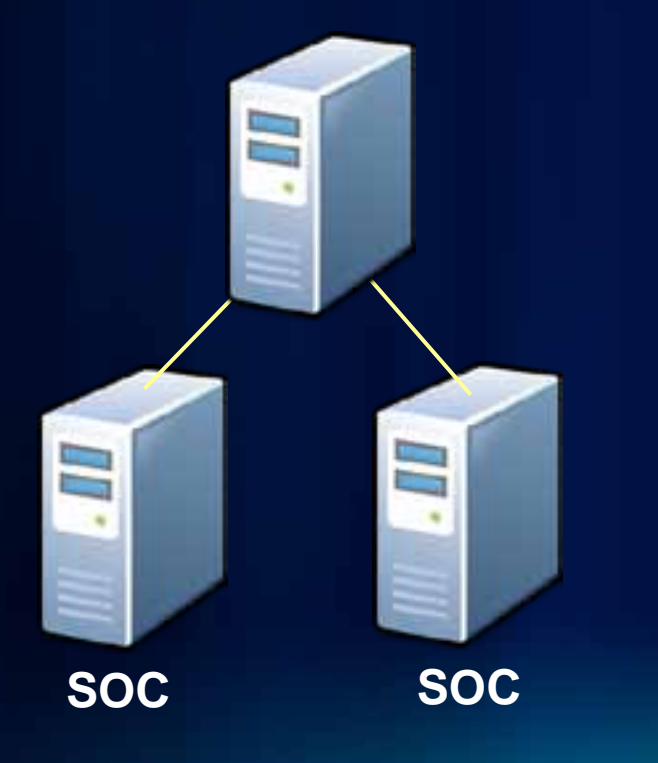

## **On-premises architecture | Amazon EC2 architecture**

### **Elastic Load Balancer**

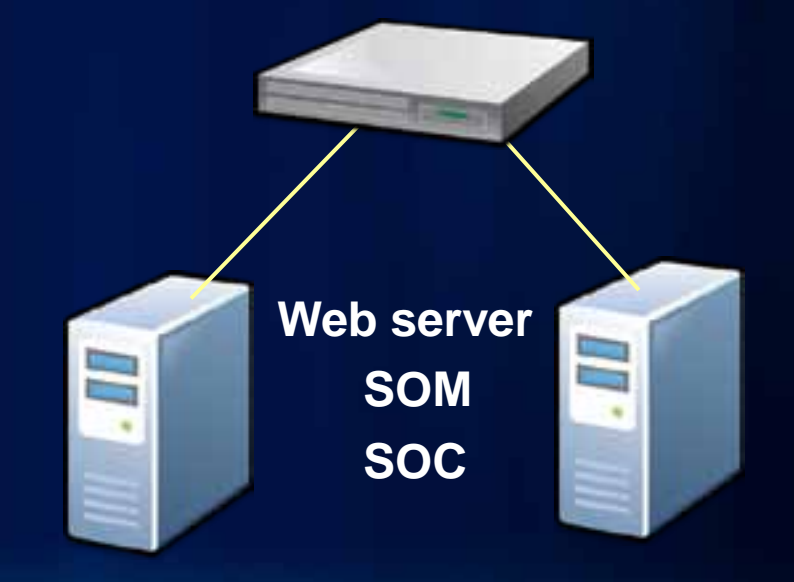

## **Setting up a load balancer**

- **Use AWS Management Console**
- **Add and remove instances with "point and click"**
- **Configure a health check** 
	- **Bad instances auto-removed**

# **Horizontal Scaling with EC2**Identical EC2 instances **Custom AMI Elastic Load Balancer Instance 2** Instance 1

## **Auto scaling**

- **Use Amazon APIs to add and remove instances from your site as needed**
	- **Works off triggers, such as CPU usage**
	- **Need a custom AMI created before doing this**

## **Auto scaling with EC2**

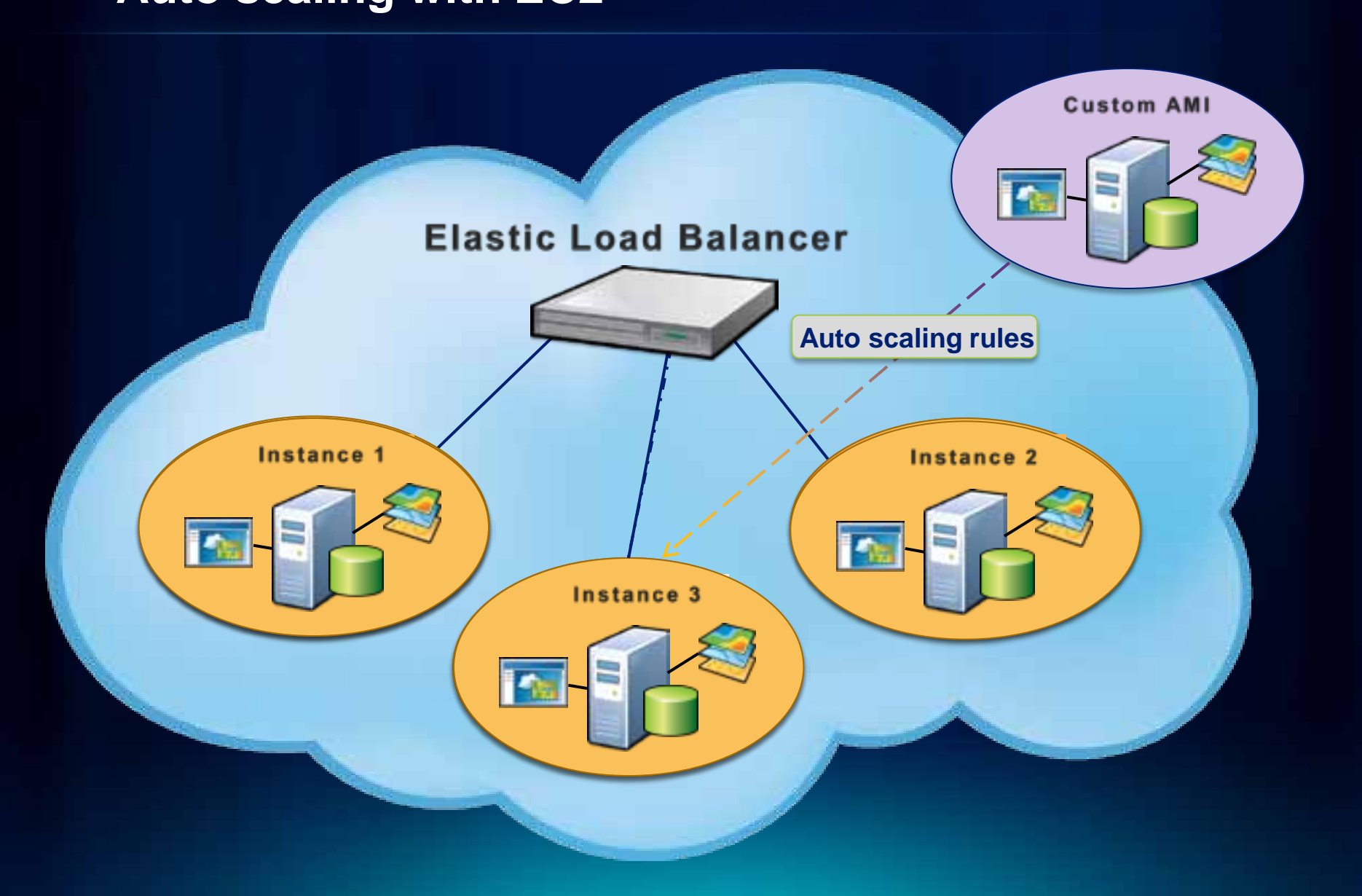

## **Scripting basic actions**

- **Amazon API allows for automatic:**
	- **Stopping / Starting instances**
	- **Apply Elastic IP Address**
	- **Etc..**
- **This can save you money**
	- **Example: Stopping instances on weekends**
- **ArcGIS Server Blog Posts**
	- **[Introduction to scripting with Amazon EC2](http://blogs.esri.com/Dev/blogs/arcgisserver/archive/2010/10/20/Introduction-to-scripting-with-Amazon-EC2.aspx)**
	- **[Tips and tricks for scripting ArcGIS Server on Amazon EC2](http://blogs.esri.com/Dev/blogs/arcgisserver/archive/2011/01/07/Tips-and-tricks-for-scripting-ArcGIS-Server-on-Amazon-EC2.aspx)**

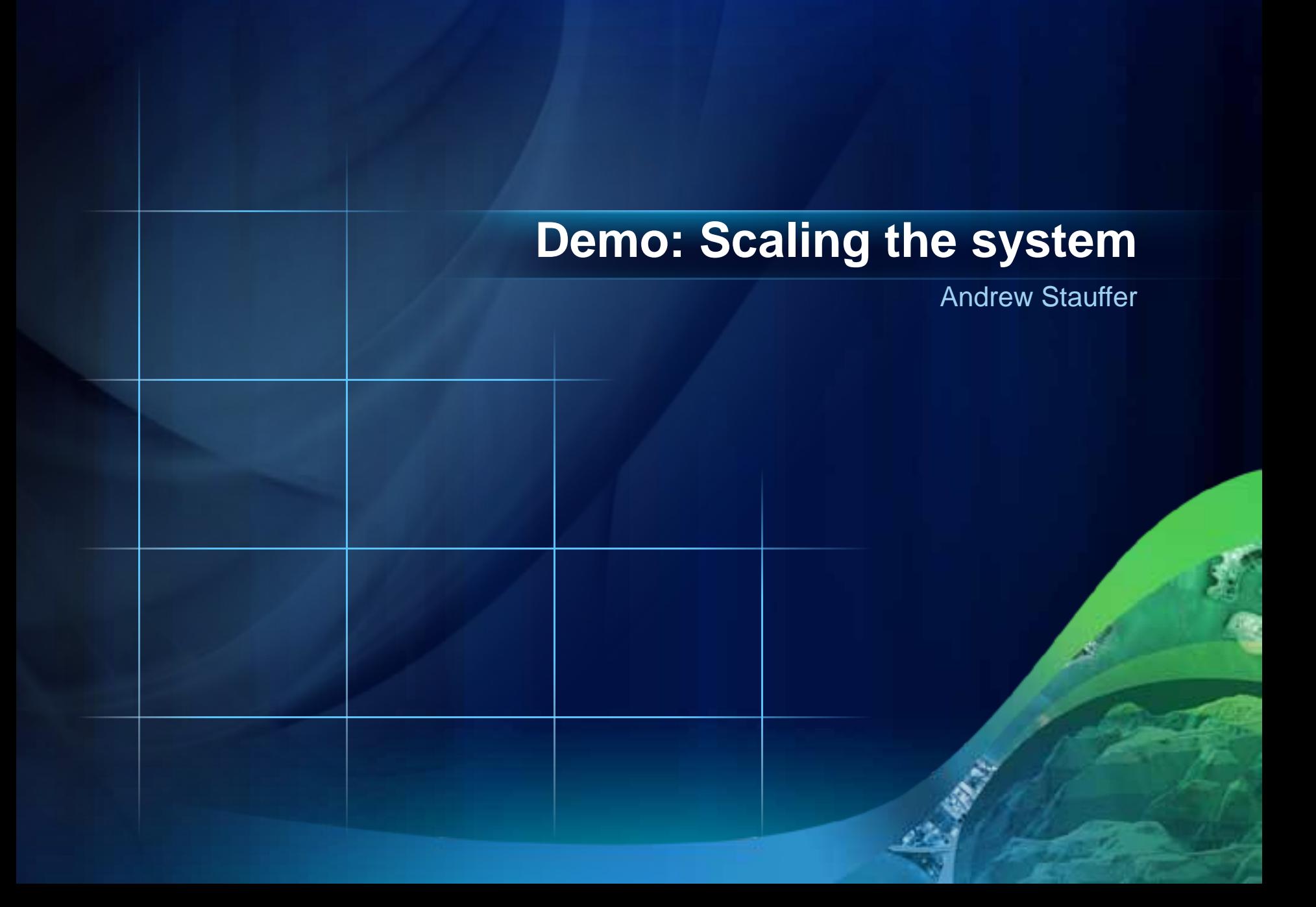

# **Case Study: Japan Quake 2011**

David McGuire

## **Japan Disaster – Case Study**

**Late on a Thursday night…**

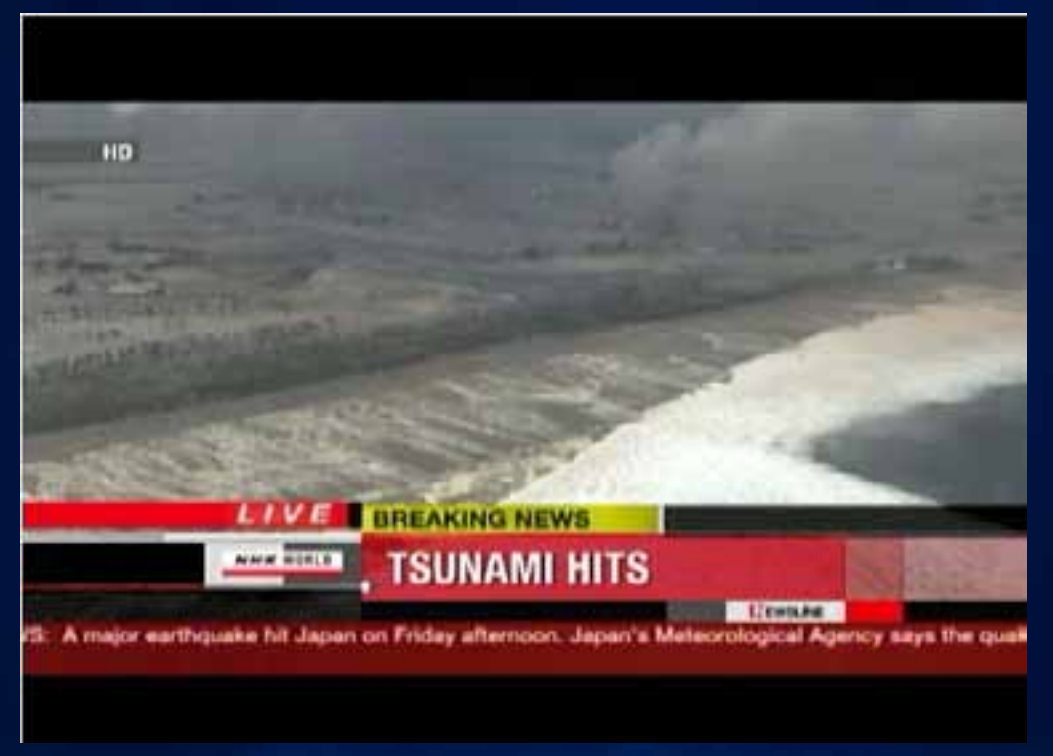

## **Initial Response**

• **Quickly deployed a New Media map**

- **Hosted locally**
- **CNN links to the map**
	- **Local machine fails to handle load**
- **We need to scale quickly…**

## **Local Layout**

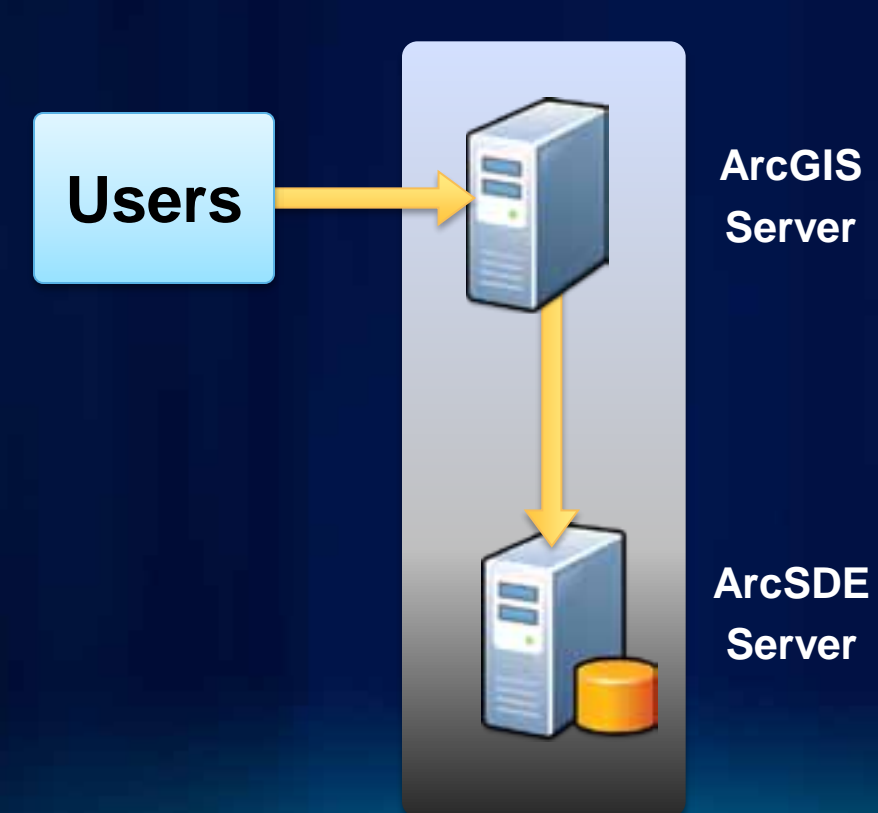

**ArcGIS Server**

## **Which scaling was right for us?**

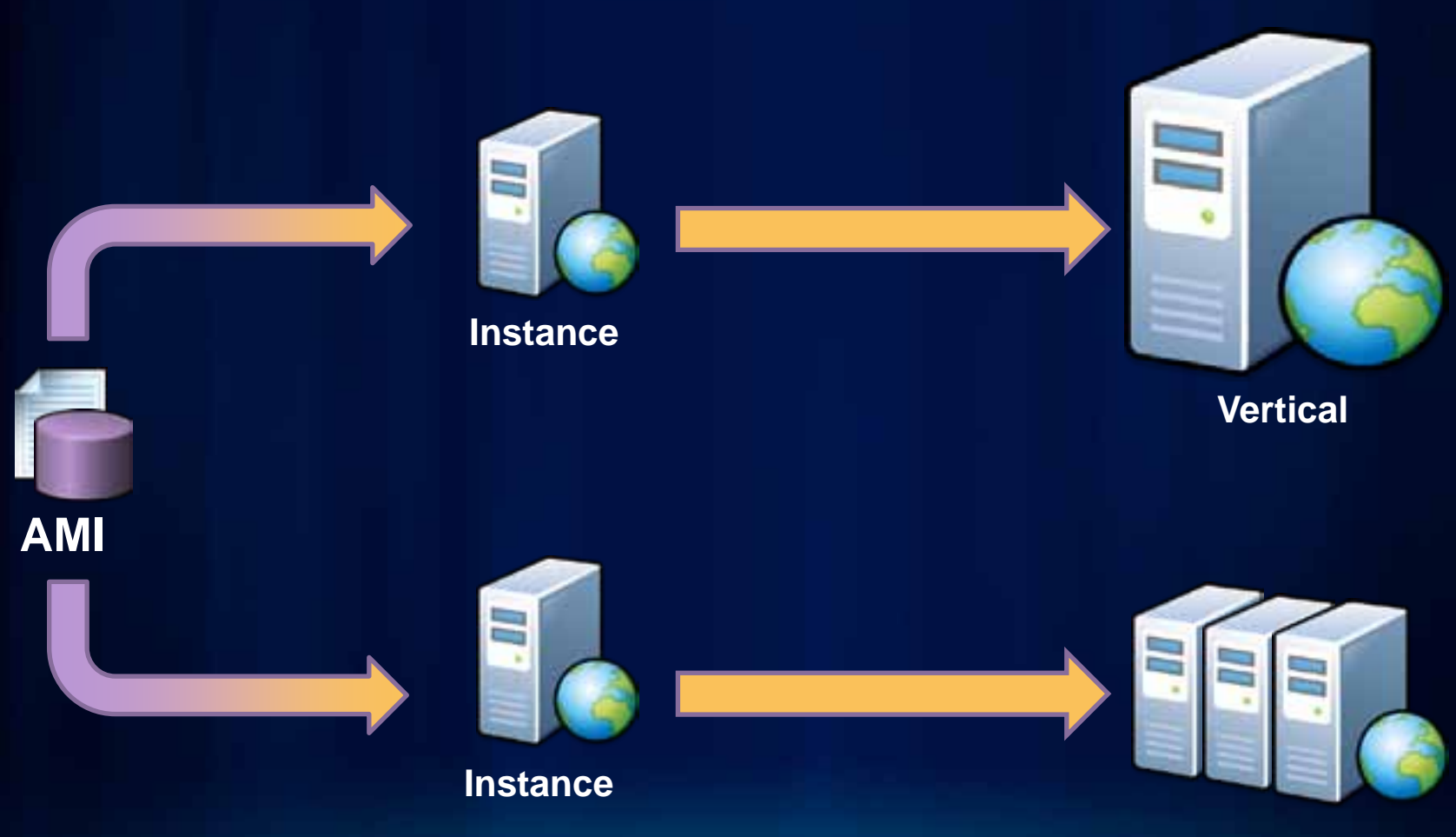

**Horizontal**

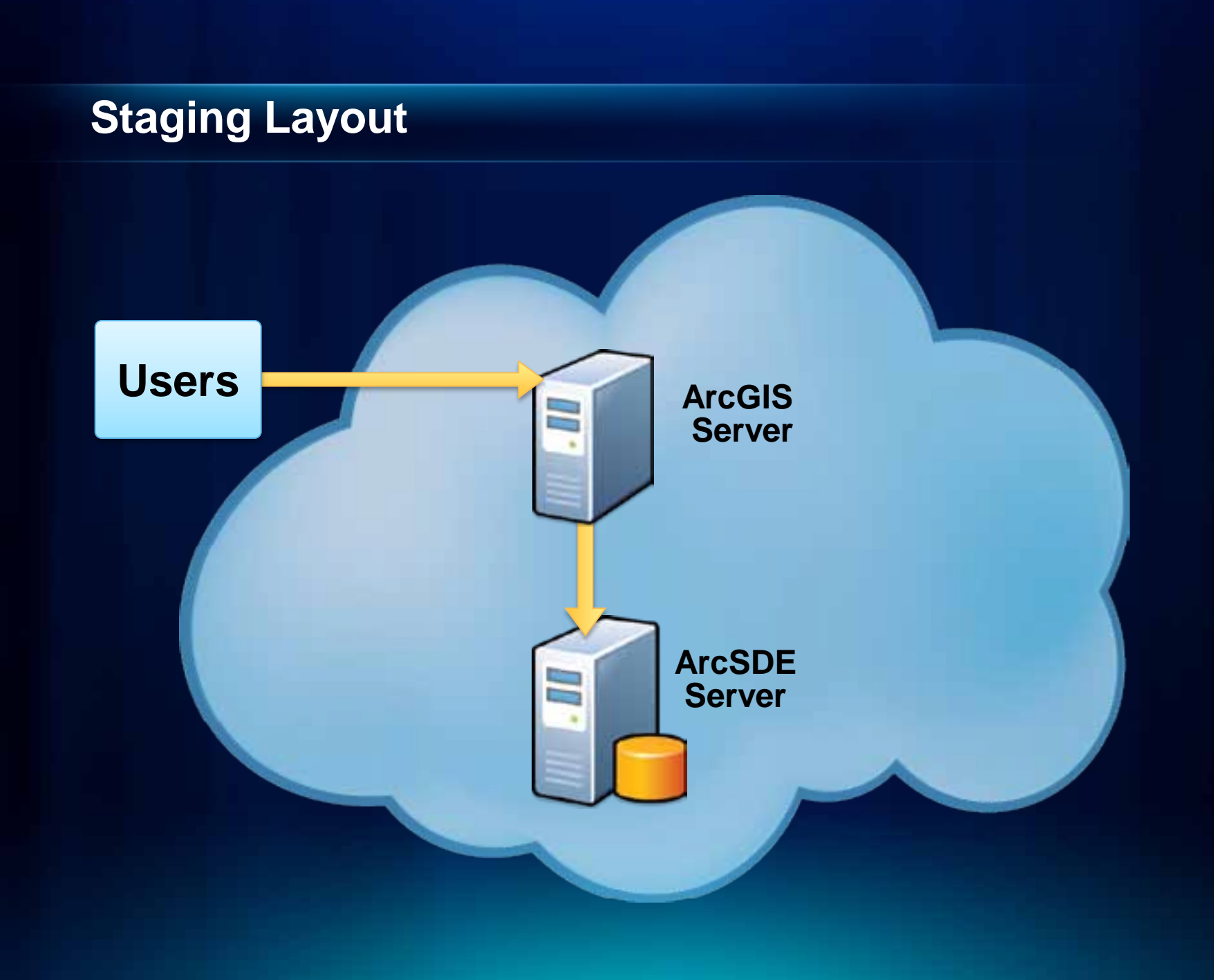

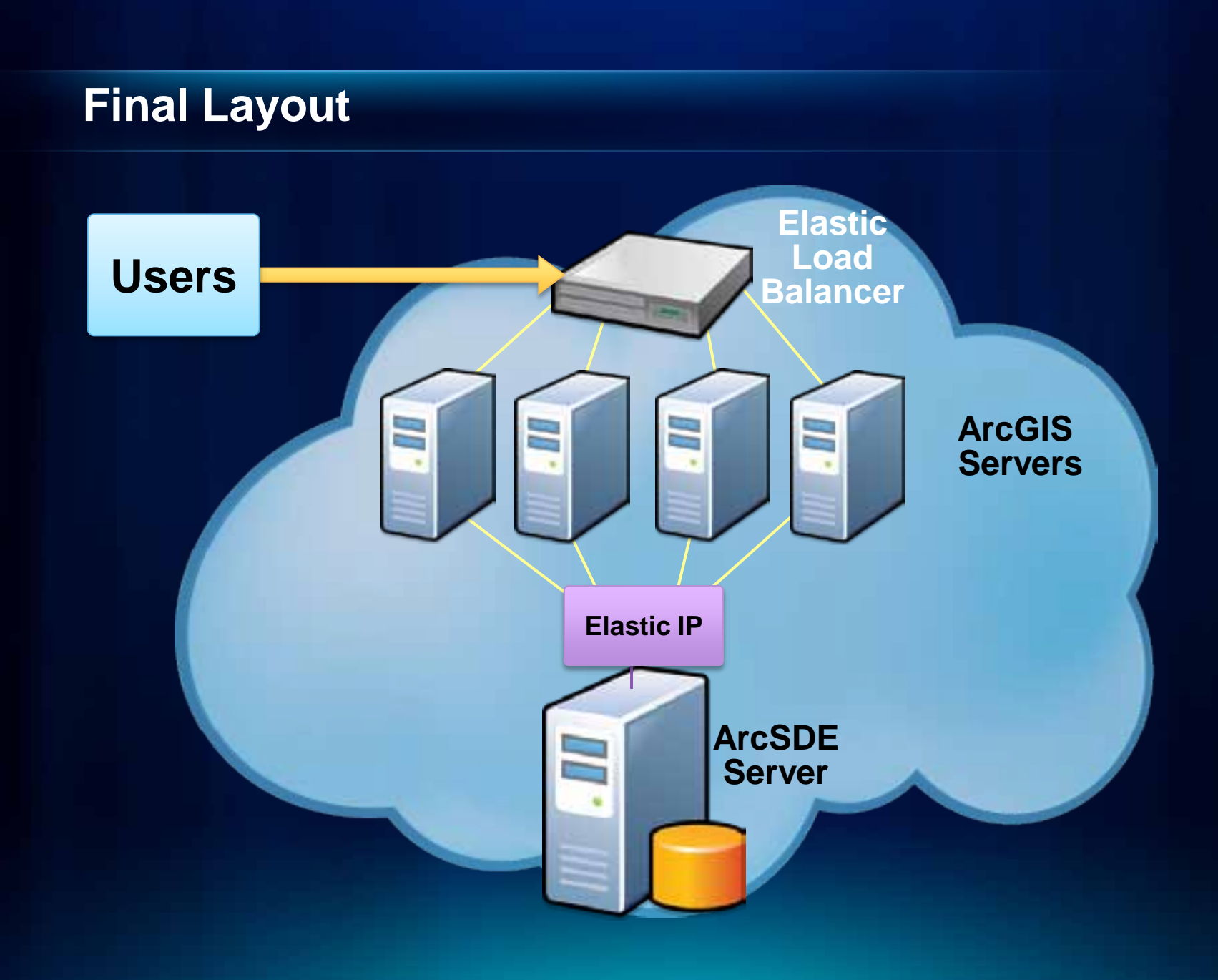

## **Case Study**

- **Deployed app in a high capacity setup**
	- **Took only a couple hours**
	- **Initially 2 ArcGIS Servers and 1 SDE Server**
- **Al-Jazeera embeds map the following Monday**
	- **Increase to 6 ArcGIS Servers quickly to handle load**
	- **Double the size of the SDE Server**

# **Common Amazon EC2 Questions**

Sterling Quinn

## **How does the billing work?**

- **Two separate costs to consider:**
	- **Amazon EC2**
	- **Esri licensing**
- **Amazon EC2 is billed like a utility**
	- **Water, Gas, Electric...**
- **Reserved Instances can be cheaper in the long run**
- **AWS Calculators are available for creating monthly cost estimates**

## **Will Amazon EC2 save me money?**

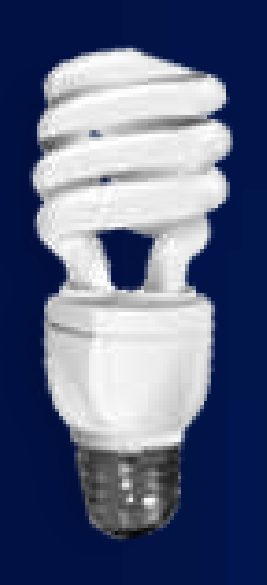

## **Is Amazon EC2 secure?**

- **Amazon provides…**
	- **Secure physical facilities for data centers**
	- **Configurable firewall on each instance**
	- **Secure management console with optional multifactor authentication**
	- **Secure instances with key pair required for obtaining passwords**
- **You're responsible for…**
	- **Setting up ArcGIS Server security**
	- **Keeping the admin passwords safe**
	- **Configuring the security groups correctly**

## **The Road Ahead…**

- **What's coming in 10.1**
	- **Ubuntu AMIs**
	- **New architecture of the 10.1 ArcGIS Server**
	- **Esri-provided app for building a site**

# **Questions…**

Sterling Quinn Andrew Stauffer David McGuire

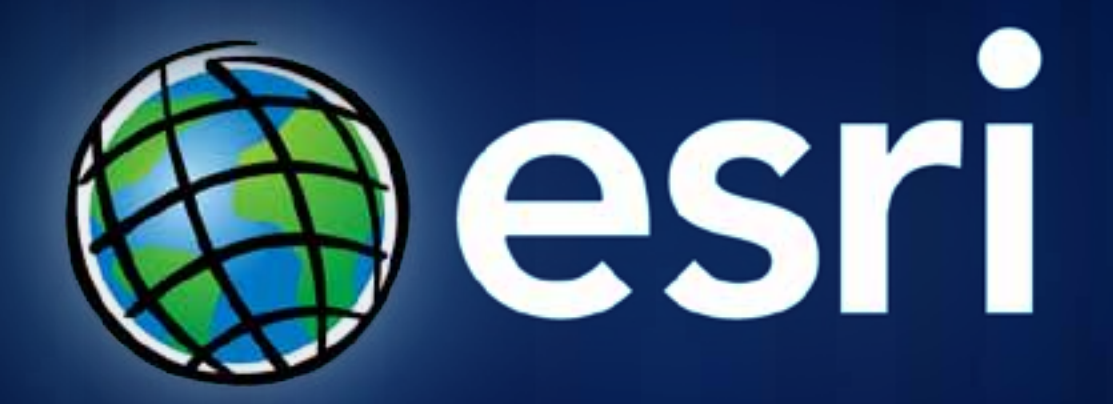